## **Internetové objednávání**

Adresa:<http://strav.nasejidelna.cz/0067>

Internetové objednávání má sloužit:

- Pro změnu obědů z pohodlí domova
- Pro rodiče dětí, které ještě neumějí číst
- Na změnu obědů na 2 pracovní dny předem do 14:00 hod, dále podle jídelního lístku
- Na odhlašování obědů do 14:00 hod na následující dny
- Jako přehled pro rodiče, zda jejich dítě chodí na obědy
- Jako přehled o zůstatku stravného

V jídelně je terminál, na kterém si strávníci mohou volit obědy stejným způsobem sami.

## **Údaje pro přihlášení:**

Uživatelské jméno i heslo je stejné (heslo je možné měnit)

Skládají se z prvních pěti písmen příjmení (bez diakritiky) a variabilního symbolu (evidenčního čísla), který má každý strávník stejný po celou dobu docházky.

Např.:

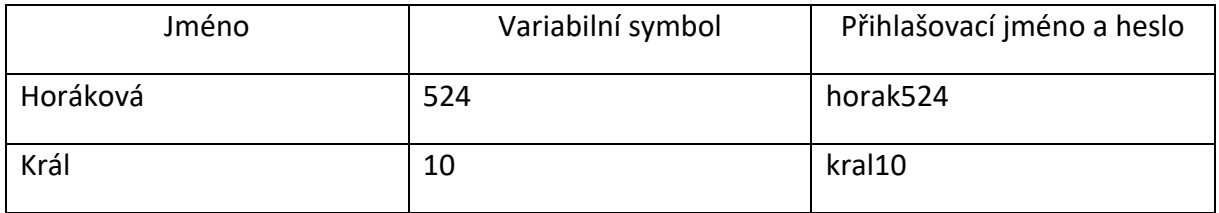

## **Změna druhu jídla:**

Strávníci mají automaticky zvolený oběd č. 1.

Měnit obědy lze nejpozději 2 pracovní dny předem a dále podle jídelníčku. To znamená, že v pondělí můžete provést změnu až na středu, v úterý na čtvrtek… v pátek na úterý atd.

Měníme oběd tak, že v kalendáři, který je na pravé straně, klikneme na den, který chceme změnit. Následně klikneme na oběd č. 1 (okénko je zelené) a klikneme na oběd č. 2 (okénko je modré a je zaškrtnuté). Nebo obráceně. Pro potvrzení objednávky je nutné se ze systému odhlásit v pravém horním rohu (odhlásit uživatele ze systému).

**Obědy odhlásíte** kliknutím na oběd, který máte zatím objednaný (obě okénka budou zelená).

Majerová Markéta

vedoucí školní jídelny